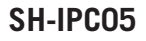

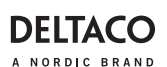

# **SMART CAMERA**

- **DAN** Brugermanual
- 
- 
- 
- 
- 
- **HUN** Felhasználói kézikönyv **SWE** Användarmanual

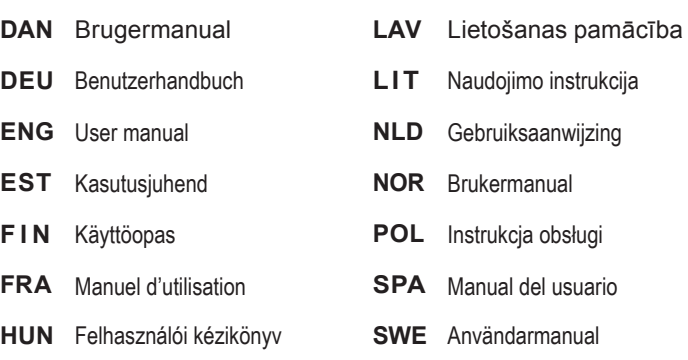

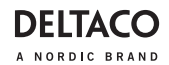

### **DAN**

#### **Tak for at vælge Deltaco!**

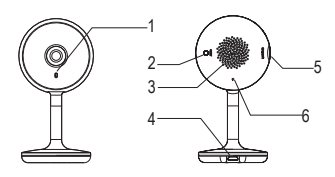

- 1. LED
- 2. Reset-knap
- 3. Høittaler
- 4. USB Micro-B-kontakt
- 5. MicroSD-port
- 6. Mikrofon

### **Montering**

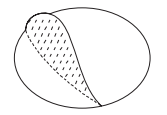

1. Monter kameraet ved at placere klister- mærket under kameraet.

2. Rengør en flad overflade. Placer kameraet på den rensede overflade.

#### **Nulstil**

Tryk på og hold omkring 5 sekunder for nulstilling. Alle ændrede indstillinger ændres til fabriksstandarden.

#### **LED-status**

Rød = kameraet er ved at tænde, eller der er en funktionsfejl.

Blinkende rød= venter på forbindelse.

Blå = Fungerer korrekt.

Blinkende blå = Tilslutter.

#### **ONVIF**

For brug af ONVIF, se produktets side på

Deltacos hjemmeside.

### **Installere og bruge**

1. Download og installer appen "Deltaco smart home" fra Apple App Store eller Google Play Store på din mobilenhed.

2. Start appen "Deltaco smart home".

3. Opret en ny konto, eller log på din eksisterende konto.

4. Tryk på "+" for at tilføje enheden.

5. Vælg kategori og derefter produkttypen på listen.

6. Tilslut enheden til strøm.

7. Hvis LED/lampen ikke blinker: Nulstil enheden.

Hvis statusindikatoren blinker: Bekræft i appen.

8. Bekræft Wi-Fi-netværket og adgangskoden.

9. Angiv enhedsnavnet.

### **Rengøring og vedligeholdelse**

Brug ikke rengøringsmidler eller slibemidler. Rengør ikke indersiden af enheden.

Forsøg ikke at reparere enheden. Hvis enheden ikke fungerer korrekt, skal du udskifte den med en ny enhed.

Rengør ydersiden af enheden med en blød klud.

### **Support**

Du kan finde flere produktoplysninger på **www.deltaco.eu.**

Kontakt os via e-mail: **help@deltaco.eu.**

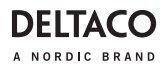

### **DEU**

**Vielen Dank, dass Sie sich für Deltaco entschieden haben!**

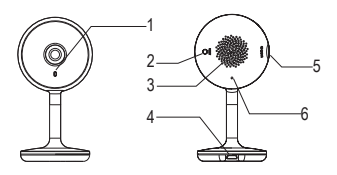

- $1$  I FD
- 2. Reset-Taste
- 3. Lautsprecher
- 4. USB Micro-B-Kontakt
- 5. MicroSD-Steckplatz
- 6. Mikrofon

#### **Montage**

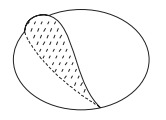

1. Montieren Sie die Kamera, indem Sie den Aufkleber unter die Kamera kleben.

2. Reinigen Sie eine ebene Oberfläche. Legen Sie die Kamera auf die gereinigte Oberfläche.

#### **Zurücksetzen**

Zum Zurücksetzen etwa 5 Sekunden gedrückt halten. Alle geänderten Einstellungen werden auf die Werkseinstellungen zurückgesetzt.

#### **LED-Status**

Rot = die Kamera schaltet sich gerade ein oder etwas funktioniert nicht.

Rot, blinkend = wartet auf Verbindung.

Blau = funktioniert richtig.

Blau, blinkend = Verbindung wird hergestellt

### **ONVIF**

Informationen zur Verwendung von ONVIF finden Sie auf der Produktseite auf der Deltaco-Website.

### **Installation und Anwendung**

1. Laden Sie die App "Deltaco Smart Home" aus dem Apple App Store oder Google Play Store herunter und installieren Sie sie auf Ihrem Mobilgerät.

2. Starten Sie die App "Deltaco Smart Home".

3. Erstellen Sie ein neues Konto oder melden Sie sich bei Ihrem bestehenden Konto an.

4. Tippen Sie auf "+", um das Gerät hinzuzufügen.

5. Wählen Sie die Kategorie und dann den Produkttyp aus der Liste.

6. Schließen Sie das Gerät an die Stromversorgung an.

7. Wenn die LED/Lampe nicht blinkt: Setzen Sie das Gerät zurück.

Wenn die Statusanzeige blinkt: In der App bestätigen.

8. Bestätigen Sie das Wi-Fi-Netzwerk und das Passwort.

9. Geben Sie den Gerätenamen ein.

#### **Reinigung und Instandhaltung**

Verwenden Sie keine Reinigungs- oder Scheuermittel.

Reinigen Sie das Innere des Geräts nicht. Versuchen Sie nicht, das Gerät zu reparieren. Wenn das Gerät nicht richtig funktioniert, ersetzen Sie es durch ein neues Gerät.

Reinigen Sie das Äußere des Geräts mit einem weichen Tuch.

### **Unterstützung**

Weitere Produktinformationen finden Sie unter **www.deltaco.eu.** 

Kontaktieren Sie uns per E-Mail: **help@deltaco.eu.** 

### **ENG**

### **Thank you for choosing Deltaco!**

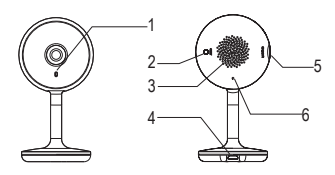

- 1. LED
- 2. Reset button
- 3. Speaker
- 4. USB Micro-B contact
- 5. MicroSD slot
- 6. Microphone

# **Mounting**

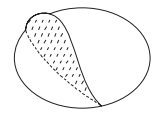

1. Mount the camera by placing the sticker underneath the camera.

2. Clean a flat surface. Place the camera on the cleaned surface.

#### **Reset**

Press and hold about 5 seconds for reset. Any changed settings will change to factory default.

### **LED status**

Red = the camera is just turning on or there is something malfunctioning.

Flashing red= waiting for connection.

Blue = Working correctly.

Flashing blue = Connecting.

### **ONVIF**

For use of ONVIF, please check the prod-

uct's page on Deltaco's website.

# **Install and use**

1. Download and install the app "Deltaco smart home" from Apple App Store or Google Play Store on your mobile device.

2. Launch the app "Deltaco smart home".

3. Create a new account or log in to your existing account.

4. Tap "+" to add the device.

5. Choose category and then the type of product from the list.

6. Connect the device to power.

7. If the LED/lamp does not flash: Reset the device.

If the status indicator flashes: Confirm in the app.

8. Confirm the Wi-Fi network and password.

9. Enter the device name.

### **Cleaning and maintenance**

Do not use cleaning solvents or abrasives. Do not clean the inside of the device.

Do not attempt to repair the device. If the device does not operate correctly, replace it with a new device.

Clean the outside of the device using a soft cloth.

### **Support**

More product information can be found at **www.deltaco.eu.**

Contact us by e-mail: **help@deltaco.eu.**

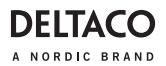

### **EST**

#### **Täname teid Deltaco valimise eest!**

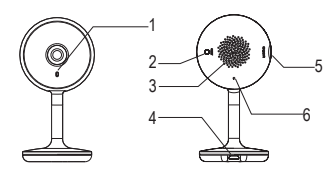

- 1. Valgusdiood
- 2. Lähtestusnupp
- 3. Kõlar
- 4. USB Micro-B kontakt
- 5. MicroSD pesa
- 6. Mikrofon

### **Paigaldamine**

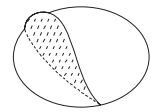

1. Paigaldage kaamera asetades kleebise kaamera alla.

2. Puhastage tasane pind. Asetage kaamera puhastatud pinnale.

#### **Lähtestamine**

Lähtestamiseks vajutage ja hoidke umbes 5 sekundit. Kõik muudetud seadistused muutuvad tehase vaikeseadistusteks.

#### **Valgusdioodi olek**

Punane = kaamera on sisse lülitumas või kuskil on rike.

Vilkuv punane = ühenduse ootel.

Sinine = töötab õigesti.

Vilkuv sinine = ühenduse loomine.

#### **ONVIF**

ONVIF kasutamise kohta vaadake palun toote lehekülge Deltaco veebisaidil.

### **Paigaldamine ja kasutamine**

1. Laadige alla ja paigaldage rakendus

"Deltaco smart home" Apple App Store'ist või Google Play Store'ist oma mobiilseadmele.

2. Käivitage rakendus "Deltaco smart home".

3. Looge uus konto või logige sisse oma olemasoleva kontoga.

4. Puudutage seadme lisamiseks .+".

5. Valige loendist kategooria ning seejärel toote tüüp.

6. Ühendage seade vooluvõrku.

7. Kui valgusdiood/lamp ei vilgu: lähtestage seade.

Kui olekuindikaator vilgub: Kinnitage see seadmes.

- 8. Kinnitage Wi-Fi võrk ja salasõna.
- 9. Sisestage seadme nimi.

### **Puhastamine ja hooldus**

Ärge kasutage puhastuslahusteid ega abrasiivseid vahendeid.

Ärge puhastage seadme sisemust.

Ärge proovige seadet parandada. Kui seade korralikult ei tööta, asendage see uue seadmega.

Puhastage seadme väliskülge pehme lapiga.

### **Tugi**

Täiendavat tooteteavet leiate aadressil **www.deltaco.eu.**

Võtke meiega ühendust e-posti teel: **help@deltaco.eu.**

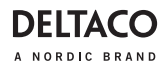

### **FIN**

#### **Kiitos, kun valitsit Deltaco-tuotteen!**

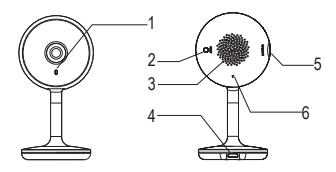

- 1. Merkkivalo
- 2. Tehdasasetusten palautuspainike
- 3. Kaiutin
- 4. USB Micro-B -liitäntä
- 5. MicroSD-muistikorttipaikka
- 6. Mikrofoni

### **Asennus**

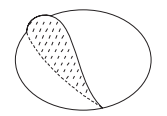

1. Kiinnitä tarra kameran pohjaan.

2. Etsi kameralle tasainen sijoituspaikka. Puhdista pinta ja aseta tuote sen päälle.

#### **Tehdasasetusten palautus**

Jos haluat palauttaa tehdasasetukset, pidä painiketta pohjassa n. 5 sekunnin ajan.

#### **Merkkivalon toiminta**

Kiinteä punainen valo: käynnistys kesken tai ongelmatilanne.

Punainen vilkkuvalo: odottaa yhteyttä.

Kiinteä sininen valo: toimii ongelmitta.

Sininen vilkkuvalo: muodostamassa yhteyttä.

#### **ONVIF**

Jos haluat käyttää ONVIF-protokollaa, katso Deltacon verkkosivustolla olevat tuotetiedot.

### **Asennus ja käyttö**

1. Asenna "Deltaco smart home" -sovellus Applen tai Googlen sovelluskaupasta.

2. Käynnistä "Deltaco smart home" -sovellus.

3. Luo uusi käyttäjätili tai kirjaudu olemassa olevalle.

4. Lisää laite "+"-painikkeen avulla.

5. Valitse luettelosta kategoria ja tuotetyyppi.

6. Kytke laite sähköverkkoon.

7. Ellei merkkivalo/lamppu välky: palauta tehdasasetukset.

Jos merkkivalo välkkyy, vahvista valinta sovelluksessa.

8. Vahvista Wi-Fi-verkko ja sen salasana. 9. Anna laitteelle nimi.

#### **Puhdistus ja kunnossapito**

Älä käytä puhdistusaineita, mukaan lukien hankausaineet.

Laitteen sisäosia ei tule puhdistaa.

Vaihda laite uuteen, jos se ei toimi oikein. Älä yritä korjata tuotetta.

Laitteen ulkopinnat on mahdollista pyyhkiä kostealla liinalla.

### **Tuotetuki**

Tuotteesta on lisätietoja osoitteessa **www.deltaco.eu.**

Tukipalvelun sähköpostiosoite on **info@deltaco.fi.**

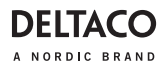

#### **Merci de choisir Deltaco !**

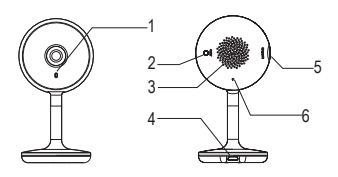

- 1. LED
- 2. Bouton de réinitialisation
- 3. Haut-parleur
- 4. Contact USB Micro-B
- 5. Fente Micro SD
- 6. Microphone

### **Montage**

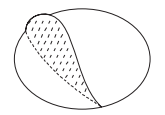

1. Montez la caméra en plaçant l'autocol- lant sous la caméra.

2. Nettoyez une surface plane. Placez la caméra sur la surface nettoyée.

#### **Réinitialisation**

Appuyez et maintenez environ 5 secondes pour réinitialiser. Tous les paramètres modifiés seront remplacés par les valeurs par défaut.

#### **État des LED**

Rouge = la caméra vient juste de s'allumer ou quelque chose ne fonctionne pas correctement.

Rouge clignotant = en attente de connexion.

Bleu = fonctionne correctement.

Bleu clignotant = connexion.

### **FRA ONVIF**

Pour utiliser ONVIF, veuillez consulter la page du produit sur le site Web Deltaco.

### **Installation et utilisation**

1. Téléchargez et installez l'application

« Deltaco smart home » depuis Apple App Store ou Google Play Store sur votre appareil mobile.

2. Lancez l'application « Deltaco smart home ».

3. Créez un nouveau compte ou connect- ez-vous à votre compte existant.

4. Appuyez sur « + » pour ajouter l'appareil.

5. Choisissez la catégorie puis le type de produit dans la liste.

6. Connectez l'appareil à l'alimentation.

7. Si la LED / lampe ne clignote pas : Réinitialisez l'appareil.

Si l'indicateur d'état clignote : Confirmez dans l'application.

8. Confirmez le réseau Wi-Fi et le mot de passe.

9. Saisissez le nom de l'appareil.

#### **Nettoyage et entretien**

N'utilisez pas de solvants de nettoyage ou d'abrasifs.

Ne nettoyez pas l'intérieur de l'appareil. N'essayez pas de réparer l'appareil. Si l'appareil ne fonctionne pas correctement, remplacez-le par un nouvel appareil. Nettoyez l'extérieur de l'appareil à l'aide d'un chiffon doux.

### **Assistance**

Plus d'information sur le produit est disponible sur le site **www.deltaco.eu.** Contactez-nous par e-mail : **help@deltaco.eu.**

**DEITAC** A NORDIC BRAND

### **HUN**

#### **Köszönjük, hogy a Deltacót választotta!**

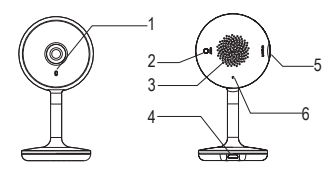

- 1. LED
- 2. Alapbeállítás gomb
- 3. Hangszóró
- 4. USB Micro-B csatlakozó
- 5. MicroSD-kártyanyílás
- 6. Mikrofon

### **Felszerelés**

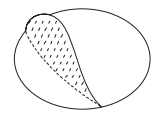

1. Szerelje fel a kamerát úgy, hogy a matricát a kamera alá helyezi.

2. Tisztítson le egy vízszintes felületet. Helyezze a kamerát a megtisztított felületre.

### **Alaphelyzetbe állítás**

Az alaphelyzetbe állításhoz tartsa nyomva a gombot kb. 5 másodpercig. Ilyenkor minden módosított beálltás visszaáll a gyári alapértékére.

#### **LED-es állapotjelzés**

Vörös = a kamera éppen bekapcsol, vagy valamilyen működési hiba lépett fel.

Villogó vörös = az eszköz csatlakozásra vár.

Kék = az eszköz megfelelően működik. Villogó kék = csatlakozás.

### **ONVIF**

Az ONVIF használatához tekintse meg a termékoldalt Deltaco webhelyén.

### **Telepítés és használat**

1. Töltse le és telepítse a "Deltaco smart home" alkalmazást az Apple App Store vagy a Google Play alkalmazásáruházából a mobileszközére.

2. Indítsa el a "Deltaco smart home" alkalmazást.

3. Hozzon létre egy új fiókot, vagy jelentkezzen be a meglévő fiókjába.

4. Érintse meg a .+" jelet az eszköz hozzáadásához.

5. Válasszon ki egy kategóriát, majd a termék típusát a listából.

6. Csatlakoztassa az eszközt az elektro- mos hálózathoz.

7. Ha a LED/jelzőfény nem villog: Állítsa alaphelyzetbe az eszközt.

Ha a jelzőfény villog: Erősítse meg az alkalmazásban.

8. Adja meg a Wi-Fi hálózat nevét és a jelszót.

9. Adja meg az eszköz nevét.

### **Tisztítás és karbantartás**

Ne használjon tisztító oldószereket vagy dörzshatású szereket.

Az eszköz belsejét ne tisztítsa.

Ne próbálja meg megjavítani az eszközt. Ha az eszköz nem működik megfelelően, cserélje le egy újra.

Az eszköz külső felületét puha ronggyal tisztítsa.

### **Támogatás**

A **www.deltaco.eu** webhelyen további információkat talál a termékről.

A következő e-mail-címen keresztül léphet velünk kapcsolatba: **help@deltaco.eu.**

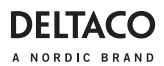

### **LAV**

### **Paldies, ka izvēlējāties Deltaco!**

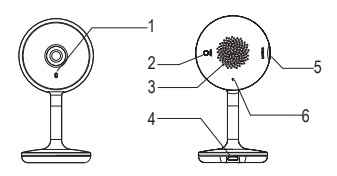

- 1. LED indikators
- 2. Atiestatīšanas poga
- 3. Skaļrunis
- 4. USB Micro-B kontakts
- 5. MikroSD slots
- 6. Mikrofons

### **Uzstādīšana**

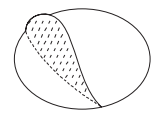

1. Uzstādiet kameru, novietojot uzlīmi zem kameras.

2. Notīriet līdzenu virsmu. Novietojiet kameru uz notīrītās virsmas.

#### **Atiestatīšana**

Nospiediet un apmēram 5 sekundes turiet, lai atiestatītu. Visi izmainītie iestatījumi tiks mainīti uz rūpnīcas noklusējumu.

#### **LED statuss**

Sarkans = kamera ieslēdzas vai ir kāds darbības traucējums.

Mirgo sarkans = gaida savienojumu.

Zils = darbojas pareizi.

Mirgo zils = savienojas.

#### **ONVIF**

Lai izmantotu ONVIF, lūdzu, Deltaco

tīmekļa vietnē aplūkojiet preces lapu.

### **Instalēšana un izmantošana**

1. Lejupielādējiet un instalējiet savā mobi- lajā ierīcē lietotni "Deltaco smart home" no Apple App Store vai Google Play Store.

2. Palaidiet lietotni "Deltaco smart home".

3. Izveidojiet jaunu kontu vai pierakstieties savā esošajā kontā.

4. Piespiediet "+", lai pievienotu ierīci.

5. Izvēlieties kategoriju un tad sarakstā atlasiet preces veidu.

6. Pieslēdziet ierīci strāvai.

7. Ja LED/lampa nemirgo: atiestatiet ierīci. Ja mirgo statusa indikators: Apstipriniet lietotnē.

- 8. Apstipriniet Wi-Fi tīklu un paroli.
- 9. Ievadiet ierīces nosaukumu.

### **Tīrīšana un apkope**

Neizmantojiet tīrīšanas šķīdumus vai abrazīvus materiālus.

Netīriet ierīces iekšpusi.

Nemēģiniet remontēt ierīci. Ja ierīce nedarbojas pareizi, aizvietojiet to ar jaunu ierīci.

Notīriet ierīces ārpusi, izmantojot mīkstu drānu.

### **Atbalsts**

Vairāk informācijas par precēm atrodama tīmekļa vietnē **www.deltaco.eu.**

Sazinieties ar mums, izmantojot e-pastu: **help@deltaco.eu.**

**DEITA** A NORDIC BRAND

### **LIT**

#### Ačiū, kad renkatės "Deltaco"!

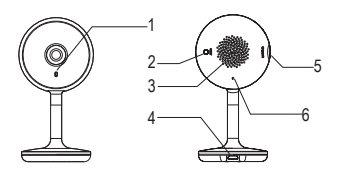

- 1. LED
- 2. Atkūrimo mygtukas
- 3. Garsiakalbis
- 4. USB Micro-B kontaktas
- 5. Vieta MicroSD kortelei
- 6. Mikrofonas

### **Tvirtinimas**

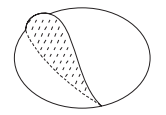

1. Pritvirtinkite kamerą po ja užklijuodami lipduką.

2. Nuvalykite plokščią paviršių. Uždėkite kamerą ant švaraus paviršiaus.

#### **Atkūrimas**

Norėdami perkrauti, nuspauskite ir maždaug 5 sekundes palaikykite mygtuką. Bet kurie pakeisti nustatymai pasikeis į numatytuosius gamyklinius.

#### **LED būsena**

Raudona = kamera įsijungia arba įvyko gedimas.

Žybsinti raudona = laukiama prisijungimo. Mėlyna = tinkamai veikia.

Žybsinti mėlyna = Jungiamasi.

### **ONVIF**

Norėdami naudotis ONVIF, apsilankykite "Deltaco" interneto svetainėje esančiame produkto puslapyje.

### **Diegimas ir naudojimas**

1. Į savo mobilųjį įrenginį parsisiųskite ir įsidiekite "Deltaco smart home" programėlę iš "Apple App Store" arba "Google Play" prekyvietės.

2. Paleiskite "Deltaco smart home" programėlę.

3. Sukurkite naują paskyrą arba prisijunkite prie turimos paskyros.

4. Norėdami pridėti įrenginį, bakstelėkite  $+$ ".

5. Iš sąrašo pasirinkite produkto kategoriją ir tipą.

6. Prijunkite įrenginį prie maitinimo šaltinio.

7. Jei LED indikatorius arba lemputė nežybsi: atkurkite įrenginį.

Jei būsenos indikatorius žybsi: patvirtinkite tai programėlėje.

- 8. Patvirtinkite "Wi-Fi" tinkla ir slaptažodi.
- 9. Iveskite irenginio pavadinimą.

### **Valymas ir priežiūra**

Nenaudokite tirpiklių ar abrazyvinių medžiagų.

Nevalykite prietaiso vidaus.

Nebandykite taisyti prietaiso. Jei prietaisas tinkamai neveikia, pakeiskite jį nauju. Valykite prietaiso išorę minkšta šluoste.

### **Pagalba**

Daugiau informacijos apie produktą galite rasti svetainėje **www.deltaco.eu.** Susisiekite su mumis elektroniniu paštu: **help@deltaco.eu.**

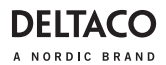

#### **Dank u voor het kiezen van Deltaco!**

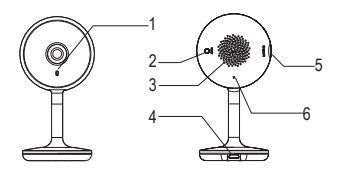

- 1. LED
- 2. Resetknop
- 3. Luidspreker
- 4. USB Micro-B contact
- 5. MicroSD-sleuf
- 6. Microfoon

### **Montage**

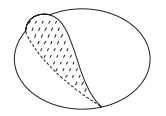

1. Monteer de camera door de sticker onder de camera te plaatsen.

2. Maak een vlakke ondergrond schoon. Plaats de camera op het schone oppervlakte.

#### **Resetten**

Houd de knop ongeveer 5 seconden ingedrukt om te resetten. Alle wijzigingen veranderen naar de fabrieksinstellingen.

#### **LED-status**

Rood = De camera gaat gewoon aan of er is een defect

Rood knipperend = wachten op verbinding. Blauw = Werkt correct.

Blauw knipperend = Bezig met het verbinden.

### **NLD ONVIF**

Raadpleeg voor gebruik van ONVIF de productpagina op de website van Deltaco.

### **Installeren en gebruiken**

1. Download en installeer de app "Deltaco smart home" van de Apple App Store of Google Play Store op je mobiele apparaat.

2. Start de app "Deltaco smart home".

3. Maak een nieuw account aan of log op je bestaande account in.

4. Klik op "+" om het apparaat toe te voegen.

5. Kies categorie en vervolgens het type product uit de lijst.

6. Sluit het apparaat op een stroomvoorziening aan.

7. Als de LED/lamp niet knippert: Reset het apparaat.

Als de statusindicator knippert: Bevestig in de app.

8. Bevestig het Wifi-netwerk en wachtwoord.

9. Voer de apparaatnaam in.

#### **Reiniging en onderhoud**

Gebruik geen schoonmaak- of schuurmiddelen.

Maak de binnenkant van het apparaat niet schoon.

Probeer het apparaat niet te repareren. Als het apparaat niet goed werkt, vervangt u het door een nieuw apparaat.

Reinig de buitenkant van het apparaat met een zachte doek.

### **Ondersteuning**

Meer informatie over het product is te vinden op **www.deltaco.eu.** Neem contact met ons op:

**help@deltaco.eu.**

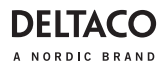

### **NOR**

#### **Takk for at du valgte Deltaco!**

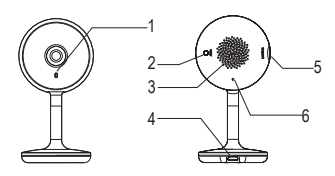

- 1. Lysdiode
- 2. Nullstillingsknapp
- 3. Høyttaler
- 4. USB Micro-B-kontakt
- 5. MicroSD-slot
- 6. Mikrofon

### **Montering**

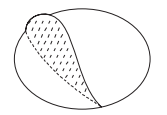

1. Monter kameraet ved å plassere klistremerket under kameraet.

2. Rengjør en flat overflate. Plasser kameraet på den rengjorte flaten.

#### **Nullstilling**

Trykk og hold inne i ca. 5 sekunder for å nullstille. Alle endrede innstillinger nullstilles.

#### **Lysdiodestatus**

Rødt = kameraet starter opp eller det er noe som ikke fungerer.

Blinker rødt= venter på tilkobling.

Blått = Fungerer korrekt.

Blinkende blått = Tilkoblet.

#### **ONVIF**

For bruk av ONVIF, vennligst se produktets

side på Deltaco sin hiemmeside.

### **Installering og bruk**

1. Last ned og installer appen "Deltaco smart home" fra Apple sin App Store eller Google Play Store på din mobile enhet.

2. Start appen "Deltaco Smart Home".

3. Opprett en ny konto eller logg inn på din eksisterende konto.

4. Trykk på "+" for å legge til enheten.

5. Velg kategori og deretter type produkt fra listen.

6. Koble enheten til strøm.

7. Om lysdioden / lampen ikke blinker: Tilbakestill enheten.

Om statusindikatoren blinker: Bekreft i appen.

- 8. Bekreft WiFi-nettverk og passord.
- 9. Angi enhetens navn.

#### **Rengjøring og vedlikehold**

Bruk ikke rengjøringsmiddel eller slipende middel.

Rengjør ikke innsiden av enheten.

Forsøk ikke å reparere enheten. Om enheten ikke fungerer korrekt, bytt den ut med en ny enhet.

Rengjør utsiden av enheten med en myk klut.

### **Support**

Mer produktinformasjon finnes på **www.deltaco.eu.**

Kontakt oss via e-post: **help@deltaco.eu.**

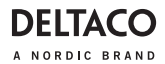

### **POL**

#### **Dziękujemy, że wybrałeś Deltaco!**

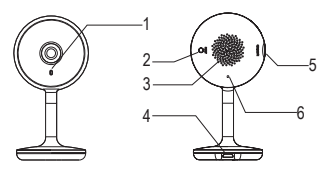

- 1. LED
- 2. Przycisk reset
- 3. Głośnik
- 4. Gniazdo USB Micro-B
- 5. Gniazdo microSD
- 6. Mikrofon

### **Montaż**

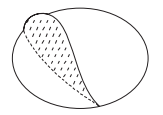

1. Zamontuj kamerę przyklejając naklejkę pod kamerą.

2. Oczyść powierzchnię płaską. Umieść kamerę na oczyszczonej powierzchni.

#### **Reset**

Naciśnij i przytrzymaj przycisk przez około 5 sekund, aby zresetować urządzenie. Wszelkie pozmieniane ustawienia wrócą do domyślnych ustawień fabrycznych.

#### **Status diody LED**

Czerwony = kamera właśnie się włącza lub coś działa nieprawidłowo.

Miganie na czerwono = oczekiwanie na połączenie.

Niebieski = działa poprawnie.

Miganie na niebiesko = łączenie.

### **ONVIF**

Aby korzystać z ONVIF, sprawdź stronę produktu na stronie internetowej Deltaco.

### **Instalacja i użytkowanie**

1. Pobierz i zainstaluj aplikację "Deltaco smart home" ze sklepu Apple App Store lub Google Play Store na swoim urządze- niu mobilnym.

2. Uruchom aplikacie "Deltaco smart home".

3. Utwórz nowe konto lub zaloguj się na już istniejące.

4. Wybierz .+", aby dodać urządzenie.

5. Wybierz kategorię, a następnie typ produktu z listy.

6. Podłącz urządzenie do zasilania.

7. Jeśli dioda LED nie miga: Zresetuj urządzenie.

Jeśli dioda statusu miga: Potwierdź w aplikacji.

8. Potwierdź sieć Wi-Fi i hasło

9. Wprowadź nazwę urządzenia.

### **Czyszczenie i konserwacja**

Nie używaj rozpuszczalników ani środków abrazyjnych.

Nie czyść wnętrza urządzenia.

Nie próbuj naprawiać urządzenia. Jeśli urządzenie nie działa poprawnie, wymień je na nowe.

Czyść zewnętrzną stronę urządzenia za pomocą miękkiej ściereczki.

### **Pomoc**

Więcej informacji o produkcie można znaleźć na stronie **www.deltaco.eu.**

Skontaktuj się z nami poprzez e-mail: **help@deltaco.eu.**

**DEITA** A NORDIC BRAND

### **SPA**

### **¡Gracias por elegir Deltaco!**

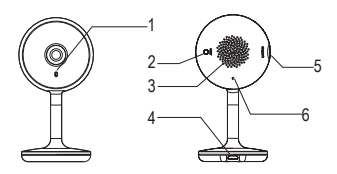

- 1. LED
- 2. Botón de reinicio
- 3. Altavoz
- 4. Contacto USB Micro-B
- 5. Ranura MicroSD
- 6. Micrófono

### **Montaje**

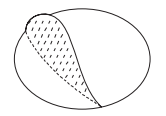

1. Monte la cámara colocando la pegatina debajo de la cámara.

2. Limpie una superficie plana. Coloque la cámara sobre la superficie limpia.

#### **Reinicio**

Para reiniciar pulse y mantenga pulsado unos 5 segundos. Cualquier cambio de configuración se cambiará a los valores predeterminados de fábrica.

#### **Estado del LED**

Rojo = la cámara se acaba de encender o hay algo que no funciona.

Rojo intermitente = esperando conexión.

Azul = funciona correctamente.

Azul intermitente = conectando.

#### **ONVIF**

Para utilizar ONVIF, consulte el apartado del producto en la página web de Deltaco.

### **Instalación y uso**

1. Descargue e instale la aplicación «DELTACO SMART HOME» de Apple App Store o Google Play Store en su dispositivo móvil.

2. Inicie la aplicación «DELTACO SMART HOME».

3. Crea una nueva cuenta o inicie sesión en su cuenta existente.

4. Toque «+» para añadir el dispositivo.

5. Elija de la lista la categoría y luego el tipo de producto.

6. Conecte el dispositivo a la corriente de alimentación.

7. Si el LED / la luz no parpadea: Reinicie el dispositivo.

Si el indicador de estado parpadea: Confirme en la aplicación.

- 8. Confirme la red wifi y la contraseña.
- 9. Introduzca el nombre del dispositivo.

#### **Limpieza y mantenimiento**

No utilice disolventes de limpieza ni productos abrasivos.

No limpie el interior del dispositivo. No intente reparar el dispositivo. Si el dispositivo no funciona correctamente, sustitúyalo por uno nuevo.

Limpie el exterior del dispositivo con un paño suave.

### **Servicio técnico**

Más información sobre el producto puede encontrar en **www.deltaco.eu.**

Correo electrónico: **help@deltaco.eu.**

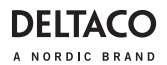

### **SWE**

#### **Tack för att du valde Deltaco!**

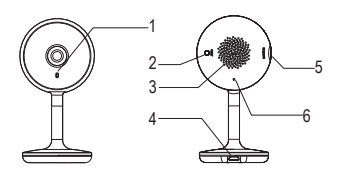

- 1. Lysdiod
- 2. Nollställningsknapp
- 3. Högtalare
- 4. USB Micro-B-kontakt
- 5. MicroSD fack
- 6. Mikrofon

### **Montering**

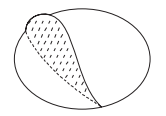

1. Montera kameran genom att placera klistermärket under kameran.

2. Rengör en plan yta. Placera kameran på den rengjorda ytan.

#### **Nollställning**

Tryck och håll ned ca 5 sekunder för att noll- ställa. Alla ändrade inställningar nollställs.

#### **Lysdiodstatus**

Rött = kameran startar upp eller det är något som inte fungerar.

Blinkar rött= väntar på anslutning.

Blått = Fungerar korrekt.

Blinkande blått = Ansluter.

#### **ONVIF**

För användning av ONVIF, vänligen se produktens sida på Deltacos hemsida.

### **Installering och användning**

- 1. Hämta och installera appen "Deltaco smart home" från Apples App Store eller Google Play Store på din mobila enhet.
- 2. Starta appen "Deltaco smart home".
- 3. Skapa ett nytt konto eller logga in på ditt befintliga konto.
- 4. Tryck på "+" för att lägga till enheten.

5. Välj kategori och sedan typen av produkt från listan.

6. Anslut enheten till ström.

7. Om lysdioden / lampan inte blinkar: Återställ enheten.

Om statusindikatorn blinkar: Bekräfta i appen.

- 8. Bekräfta Wi-Fi-nätverk och lösenord.
- 9. Ange enhetens namn.

#### **Rengöring och underhåll**

Använd inte rengöringsmedel eller slipandemedel.

Rengör inte insidan av enheten.

Försök inte reparera enheten. Om enheten inte fungerar korrekt, byt den ut med en ny enhet.

Rengör utsidan av enheten med en mjuk trasa.

### **Support**

Mer produktinformation finns på

**www.deltaco.eu.**

Kontakta oss via e-post: **help@deltaco.eu.**

SweDeltaco AB, Glasfibergatan 8, 125 45 Älvsjö, Sweden